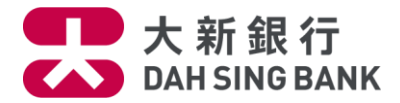

**Google PayTM – 常見問題**

- **1. 什麼是 [Google](#page-0-0) Pay?**
- **2. 使用 Google Pay [需符合哪些條件?](#page-0-1)**
- **3. [哪些信用卡可以使用](#page-0-2) Google Pay?**
- **4. [如何設定](#page-1-0) Google Pay?**
- **5. [我可於哪裡使用](#page-1-1) Google Pay?**
- **6. 使用 Google Pay [銀行會否收取費用?](#page-1-2)**
- **7. Google Pay [設有單一交易限額嗎?](#page-1-3)**
- **8. [我可否將我的信用卡加入多於](#page-1-4) 1 個 Google 流動裝置內?**
- **9. 我最多可以於 Google Pay [加幾多張信用卡?](#page-2-0)**
- **10.如何在 Google Pay [應用程式內設定大新信用卡為預設卡?](#page-2-1)**
- **11.怎樣於 Google Pay [應用程式內移除我的信用卡?](#page-2-2)**
- **12.使用 Google Pay [時,我仍然可以獲得信用卡積分或現金回贈嗎?](#page-2-3)**
- **13.[如何查看最近的交易記錄?](#page-2-4)**
- 14.如我的流動裝置有任何軟件或硬件問題 <sup>,</sup> 應該如何處理 ?

\*\*\*\*\*\*\*\*\*\*\*\*\*\*\*\*\*\*\*\*\*\*\*\*\*\*\*\*\*\*\*\*\*\*\*\*\*\*\*\*\*\*\*\*\*\*\*\*\*\*\*\*\*\*\*\*\*\*\*\*\*\*\*\*\*\*\*\*\*\*\*\*\*\*\*\*\*\*\*\*\*\*\*\*\*\*\*\*\*\*\*\*\*\*\*\*\*\*\*\*

# <span id="page-0-0"></span>**1. 什麼是 Google Pay?**

Google Pay 是利用 Google 流動裝置內的 NFC(近場通訊) 功能在商店或應用程式購物 時,最簡易安全的付款方式。

## <span id="page-0-1"></span>**2. 使用 Google Pay 需符合哪些條件?**

您的流動裝置需符合以下條件:

- 支援 NFC 功能
- 運行 Lollipop 5.0 以上版本或更新版本
- 已安裝 Google Pay 應用程式

## <span id="page-0-2"></span>**3. 哪些信用卡可以使用 Google Pay?**

大新 Mastercard 及 Visa 卡均可使用 Google Pay。

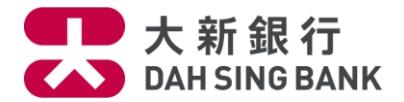

<span id="page-1-0"></span>**4. 如何設定 Google Pay?**

#### **方法一:透過大新手機應用程式\*加入大新信用卡**

您只需登入應用程式後於「我的賬戶」內之「信用卡」中點選欲加到 Google Pay 之信用 卡,並於「賬戶詳情」版面按「加入至 Google Pay」鍵將卡加入 Google Pay。 有關詳情, 請按此。

\*有關支援大新手機應用程式的流動裝置或操作系統版本,[請按此。](https://www.dahsing.com/html/tc/digital/ebanking/mobile_banking.html)

#### **方法二: 透過 Google Pay 應用程式加入大新信用卡**

打開 Google Pay App 後, 按「+」添加信用卡。使用裝置的相機拍照以辨認卡上資料,再 按提示以手動方法輸入其他資料。加入信用卡驗證碼及地址,確認有關資料即可使用 Google Pay 付款。

#### <span id="page-1-1"></span>**5. 我可於哪裡使用 Google Pay?**

可於支援 Google Pay 的商戶及應用程式使用 Google Pay, 您可留意以下支援 Google Pay 的商戶 標誌。

**G** Pay 训受 Buy with G Pay

 但個別商戶亦保留接受 Google Pay 的最終決定權。更多詳情請瀏覽 Google Pay 網頁 Google.com/pay 。

<span id="page-1-2"></span>**6. 使用 Google Pay 銀行會否收取費用?**

不會。本行不會就 Google Pay 設定或使用收取任何費用。

#### <span id="page-1-3"></span>**7. Google Pay 設有單一交易限額嗎?**

沒有,但會受信用卡之信用額限制。

#### <span id="page-1-4"></span>**8. 我可否將我的信用卡加入多於 1 個 Google 流動裝置內?**

可以。您可於不同 Google 流動裝置內加入您的同一張信用卡。由於流動裝置間不會分享卡資 料,您需要自行加卡至每個 Google 流動裝置的 Google Pay 應用程式內。

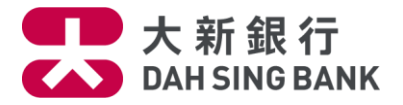

<span id="page-2-0"></span>**9. 我最多可以於 Google Pay 加幾多張信用卡?**

Google Pay 沒有加卡上限。

### <span id="page-2-1"></span>**10.如何在 Google Pay 應用程式內設定大新信用卡為預設卡?**

首張加入到 Google Pay 應用程式的信用卡會被自動設定為預設卡。 您也可以依以下步驟自行更改預設卡:

- 步驟 1:於 Google Pay 應用程式長按想設定為預設卡的大新信用卡
- 步驟 2:將該大新信用卡拖拽到畫面最上
- 步驟 3:放手即可完成設定

#### <span id="page-2-2"></span>**11.怎樣於 Google Pay 應用程式內移除我的信用卡?**

於 Google Pay 應用程式選擇信用卡,點選「移除信用卡」,即可即時移除信用卡。

#### <span id="page-2-3"></span> $12.$ 使用 Google Pay 時,我仍然可以獲得信用卡積分或現金回贈嗎?

可以。使用 Google Pay 付款與實體信用卡簽賬一樣,同樣可根據有關信用卡之條款及細則獲 得積分或現金回贈(如適用)。

#### <span id="page-2-4"></span>**13.如何查看最近的交易記錄?**

透過 Google Pay 應用程式即可查閱該卡最近 10 次的交易記錄或於大新流動理財應用程式內 查詢(轉賬及付款 > 繳費 > 繳費紀錄)。

#### <span id="page-2-5"></span>**14.如我的流動裝置有任何軟件或硬件問題,應該如何處理?**

請瀏覧 Google [Pay Help Center](https://support.google.com/pay/?hl=en#topic=7625138)。